## **ARCHOS Smart Home app How can I set up alerts?**

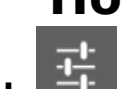

In the **Settings tab** in your ARCHOS Smart Home app, select *Notifications*. You can define:

- the notification ringtone
- the email subject sent by default
- the email account sending the alert

Unique solution ID: #1458 Author: Admin FAQ Last update: 2014-10-15 15:03